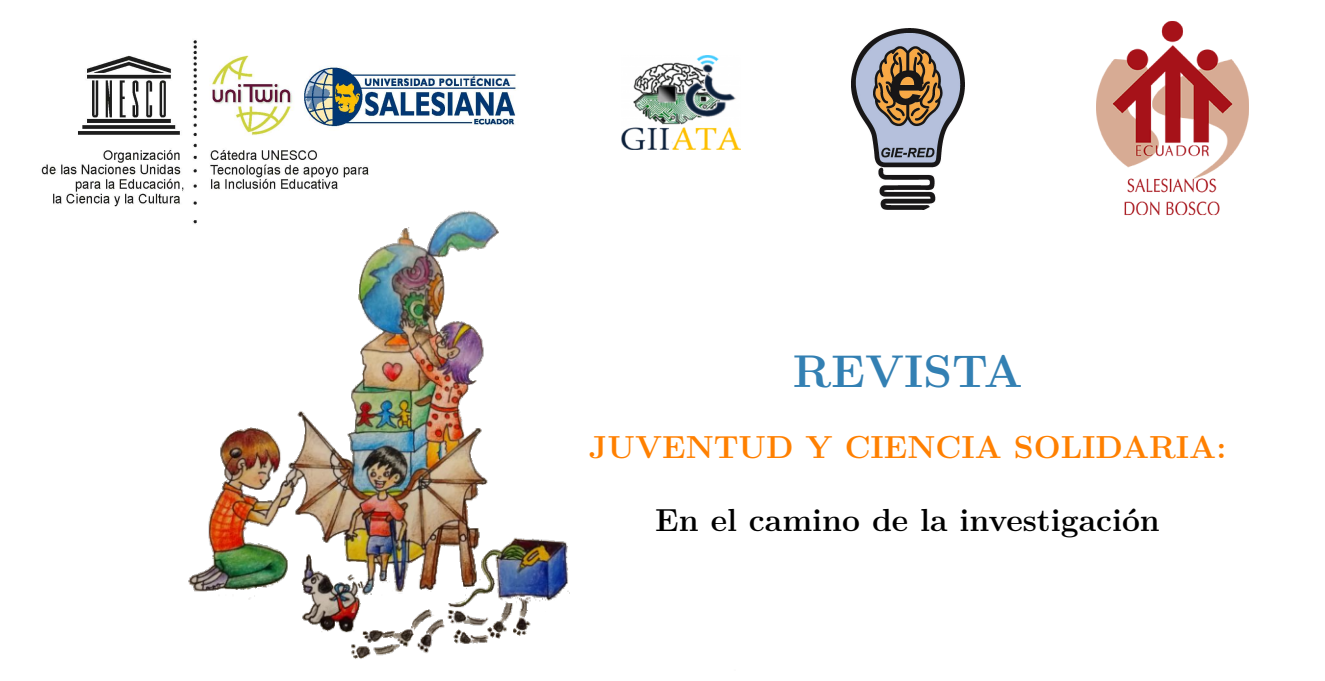

# Modelaje e impresión 3D

Sasha Gabriela Fajardo Carchi, Erika Priscila Heras Pacheco

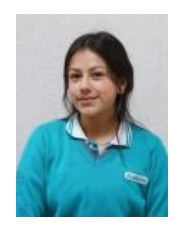

Mi nombre es **Sasha Gabriela Fajardo Carchi**. Tengo 16 años. Estudio en la Unidad Educativa "Sudamericano", estoy cursando Tercero de Bachillerato. Me gusta bailar y cocinar. Quiero estudiar arquitectura en la universidad.

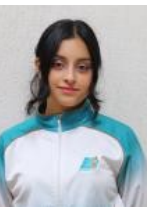

Mi nombre es **Erika Priscila Heras Pacheco**. Estudio en la Unidad Educativa "Sudamericano", estoy cursando Tercero de Bachillerato. Me gusta cantar en mis tiempos libres. Quiero estudiar diseño textil en la universidad.

## **Resumen**

En este artículo se dará a conocer el proceso por el cual se sometió una impresión 3D hasta conseguir una escultura parecida al rector de la Unidad Educativa "Sudamericano". Se presentará desde el modelado hasta la impresión además se podrá percibir la aplicación la utilizada para realizar el modelado, se pensó en implementar los conocimientos adquiridos durante el año lectivo.

Recordemos "La impresión 3D ha existido en concepto desde 1945 y en la práctica, aunque primitiva, desde 1971, proponiendo un método más rápido y eficiente para hacer cosas", además de facilitar un gran ahorro en los costes de montaje ya que puede imprimir productos ya montados [1].

Este tipo de impresiones puede ser utilizado en beneficio de la sociedad implementando proyectos de creación de prótesis para personas y animales, ayudando así a personas y animales que carecen de dichas partes del cuerpo, proporcionándoles así una mejor calidad de vida [2].

En este caso se modelo una escultura que va de hombros a cabeza, la misma que se desarrolló mediante fotografías tomadas desde diversos ángulos hasta conseguir un 98 % de parecido con el rector.

*Palabras clave:* impresión, 3D, modelado, Blender, fotografías, procesos

### **Explicación del tema**

"Los continuos avances en la tecnología de fabricación aditiva y los materiales imprimibles en 3D, especialmente las nuevas aleaciones metálicas, contribuirán a un mayor crecimiento" [1].

El proyecto fue realizado con el fin de generar un recuerdo mediante una impresión 3D ya que la misma nos permite crear objetos únicos y personalizarlos a nuestro modo, es por eso que se decidió crear este modelado en base a un programa llamado Blender.

Además de ser "una de las herramientas más importantes de la industria en el desarrollo de nuevos productos es la creación de prototipos. Con ella se crean los modelos físicos en un corto espacio de tiempo dando a las empresas la posibilidad de transformar las ideas en realidad, con la posibilidad de probar y mejorar el producto final." [3].

Actualmente, es difícil encontrar una aplicación de modelado 3D la cual además de ser gratuita sea fácil de utilizar. Blender ha sido capaz de ofrecer una expe-

riencia inolvidable y distintas herramientas las cuales han sido de vital importancia para el proyecto y sobre todo se facilitó el poder modelar desde cero. Entre las herramientas brindadas por Blender se dará a conocer las más importantes y utilizadas en el proyecto:

- Herramientas cuchillo
- Join
- Reverse normals

Estas herramientas facilitaron el modelado 3D de una manera increíble. Se usó la aplicación Blender para nuestro modelado ya que es llamativa a simple vista y cuenta con varios beneficios.

#### **Proceso del proyecto**

Se inició analizando los distintos lugares en los que se podía realizar la impresión 3D, llegando así a realizar un estudio de precio y calidad del producto en los diferentes sitios.

#### **Tabla 1.** Análisis de sitio e información

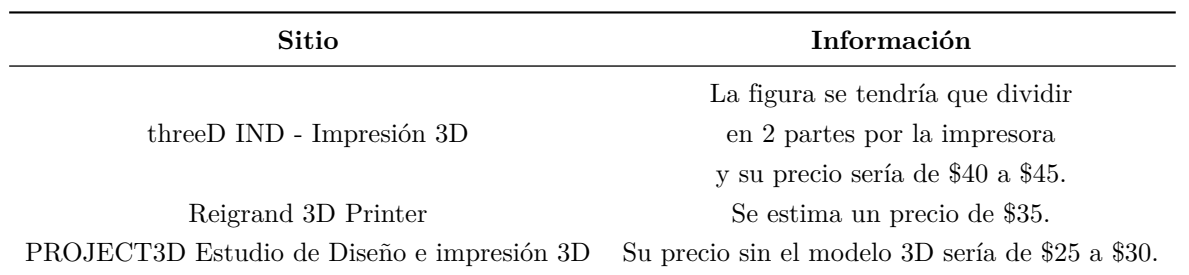

#### Fuente: Autoras

Como siguiente paso empezamos con el modelado 3D en la aplicación Blender, se recolectó fotos del rector de la

unidad educativa "Sudamericano" las cuales sirvieron de guía para el modelado.

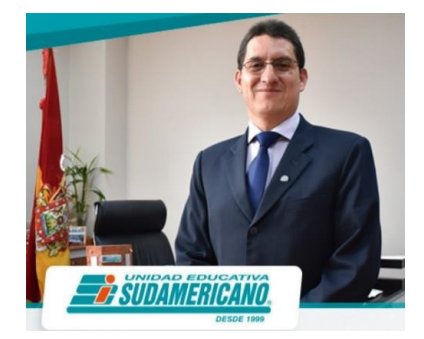

**Figura 1.** Foto del Ing. Pablo Pérez Fuente: Autoras

Una vez recolectadas las fotografías las insertamos en Blender y realizamos el respectivo uso de las herramientas antes mencionada:

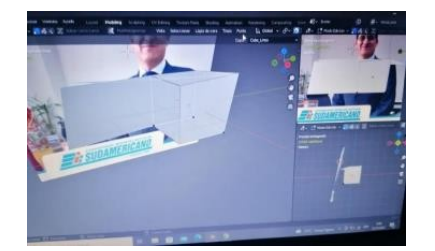

**Figura 2.** Tomar medidas de la impresión a base de las fotografías Fuente: Autoras

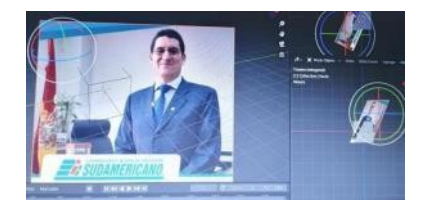

**Figura 3.** Medidas de el modelado 3D Fuente: Autoras

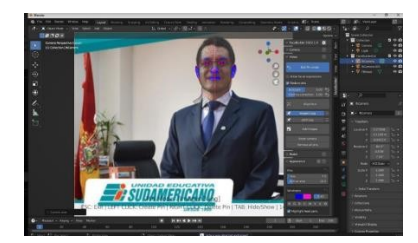

**Figura 4.** Dimensiones de las características principales como ojos, boca, nariz y orejas Fuente: Autoras

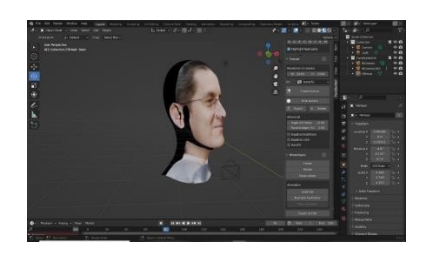

**Figura 5.** Dimensiones del cráneo Fuente: Autoras

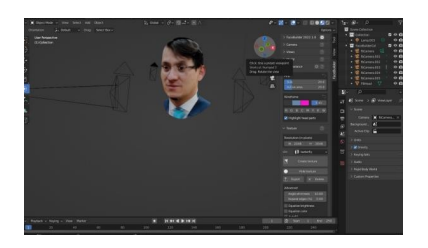

**Figura 6.** Estructura y forma del modelado Fuente: Autoras

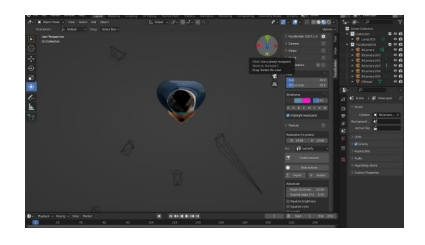

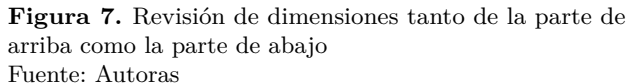

Finalmente se obtuvo el resultado deseado con ayuda de Blender, cabe recalcar que se implementó el uso de otras herramientas como FBHead, object mode, facebuilder y texture.

Una vez obtenido el modelado deseado se mandó a imprimir. La impresión tardó alrededor de 48 horas, ya que la figura era de un tamaño aproximado de 30cm a 35cm de pecho a cabeza.

Con la impresión ya terminada se procedió a darle color y textura de modo que agarre la presentación deseada. Se obtuvo el siguiente resultado:

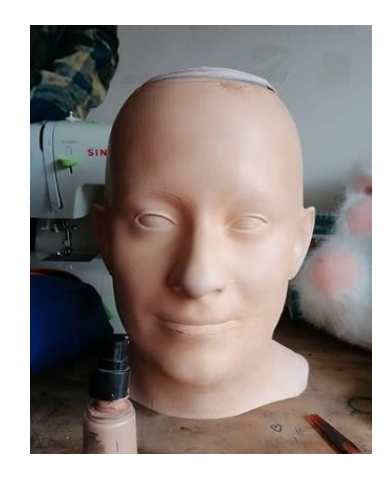

**Figura 8.** Se da color a la impresión Fuente: Autoras

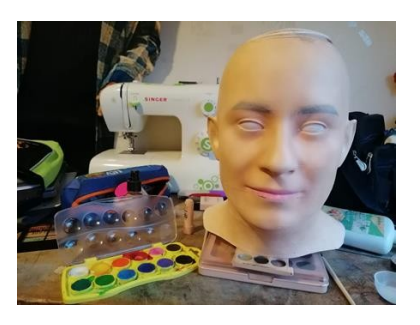

**Figura 9.** Se dan los rasgos característicos a la impresión Fuente: Autoras

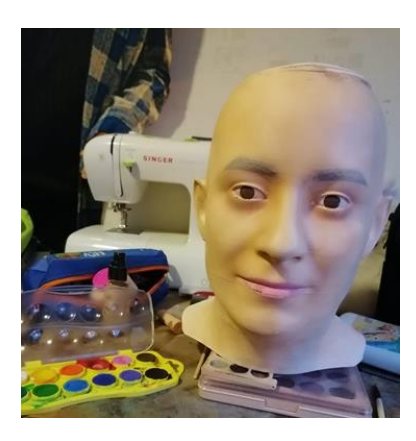

**Figura 10.** Remarcar ojos y cejas Fuente: Autoras

## **Conclusiones**

Para concluir se logró cumplir con el objetivo de generar un recuerdo, además de utilizar una aplicación la cual facilitó el proyecto, demostrando así que el poder generar un modelado 3D está al alcance de todos puesto que la aplicación Blender brinda herramientas de fácil manejo, llegando así a obtener resultados fascinantes e interesantes para el público.

## **Agradecimientos**

Extendemos nuestro agradecimiento de manera sincera a nuestros tutores quienes subieron guiarnos en este proceso, además de saber explicarnos con tranquilidad y paciencia de modo que nosotros lográramos obtener los resultados finales del proyecto.

## **Referencias**

- [1] *Tutorial Blender español para principiantes Crea tu cabeza en 3D usando fotografías Muy fácil*, (28 de enero de 2020). [En línea Video]. Disponible en: https://rb.gy/ofqva
- [2] K. Pérez Terrón, «Diseño y fabricación mediante impresión 3D de una prótesis mecánica de brazo», Bachelor thesis, Universitat Politècnica de Catalunya, 2023. Accedido: 18 de abril de 2023. [En línea]. Disponible en: https://rb.gy/2dd3u
- [3] B. Foundation, «The Freedom to Create», *blender.org*, 2023. https://rb.gy/qkemp